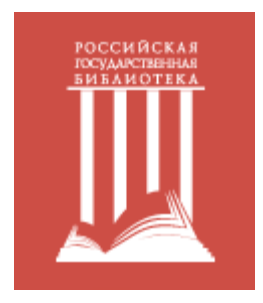

## **Доступ к American Mathematical Society (AMS) вне помещений**

**Российской государственной библиотеки**

Доступ к платформе может настроить каждый читатель Российской государственной библиотеки из здания библиотеки. Для первоначальной настройки доступа необходимо:

- 1. Посетить РГБ (новым читателям получить читательский билет РГБ в одной из групп записи читателей, необходим паспорт. См. [https://www.rsl.ru/ru/4readers/how-to-join\)](https://www.rsl.ru/ru/4readers/how-to-join)
	- 2. Подключиться с любого своего устройства к читательской сети Wi-Fi РГБ:

**Название сети: RSL\_WIFI\_READERS Логин: номер читательского билета полностью (например, 100000111111) Пароль: дата рождения в формате ДДММГГГГ (например, 31121981)**

- 3. Зайти на страницу [https://www.ams.org/mathscinet;](https://www.ams.org/mathscinet)
- 4. Кликнуть на иконку "Remote Access";
- 5. На странице приветствия нажать на кнопку "Yes, continue";
- 6. На открывшейся странице нажать на кнопку"Accept".

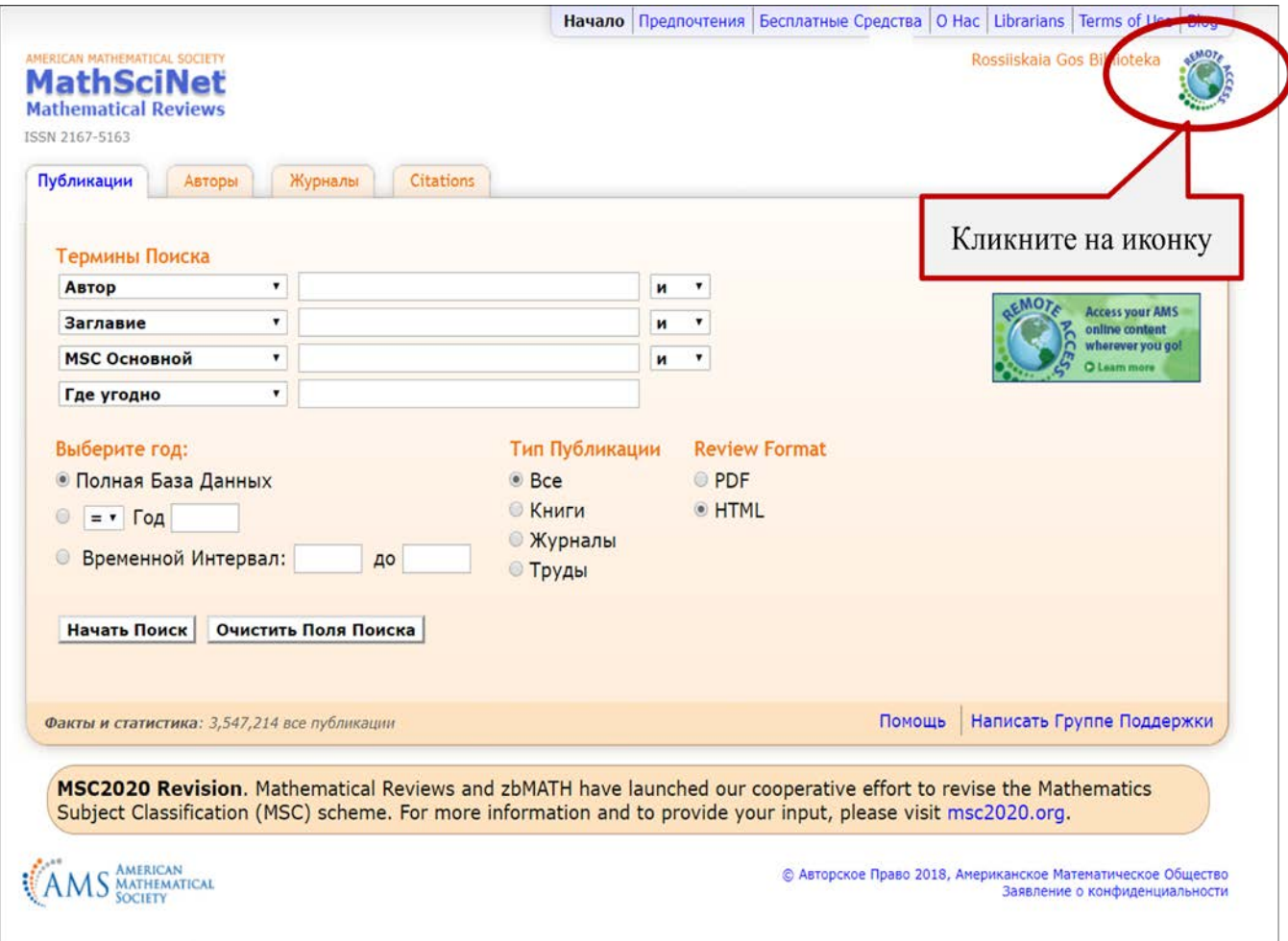

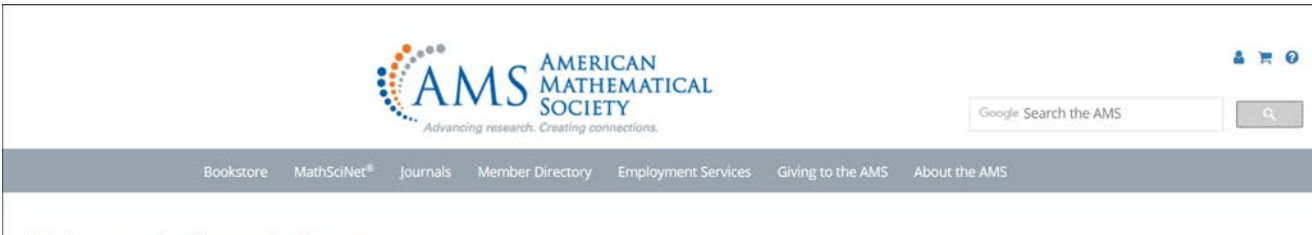

## **Welcome to Remote Access**

Remote Access allows you to access your institution's subscriptions to AMS electronic products from anywhere, as long as you have internet access and your device has:

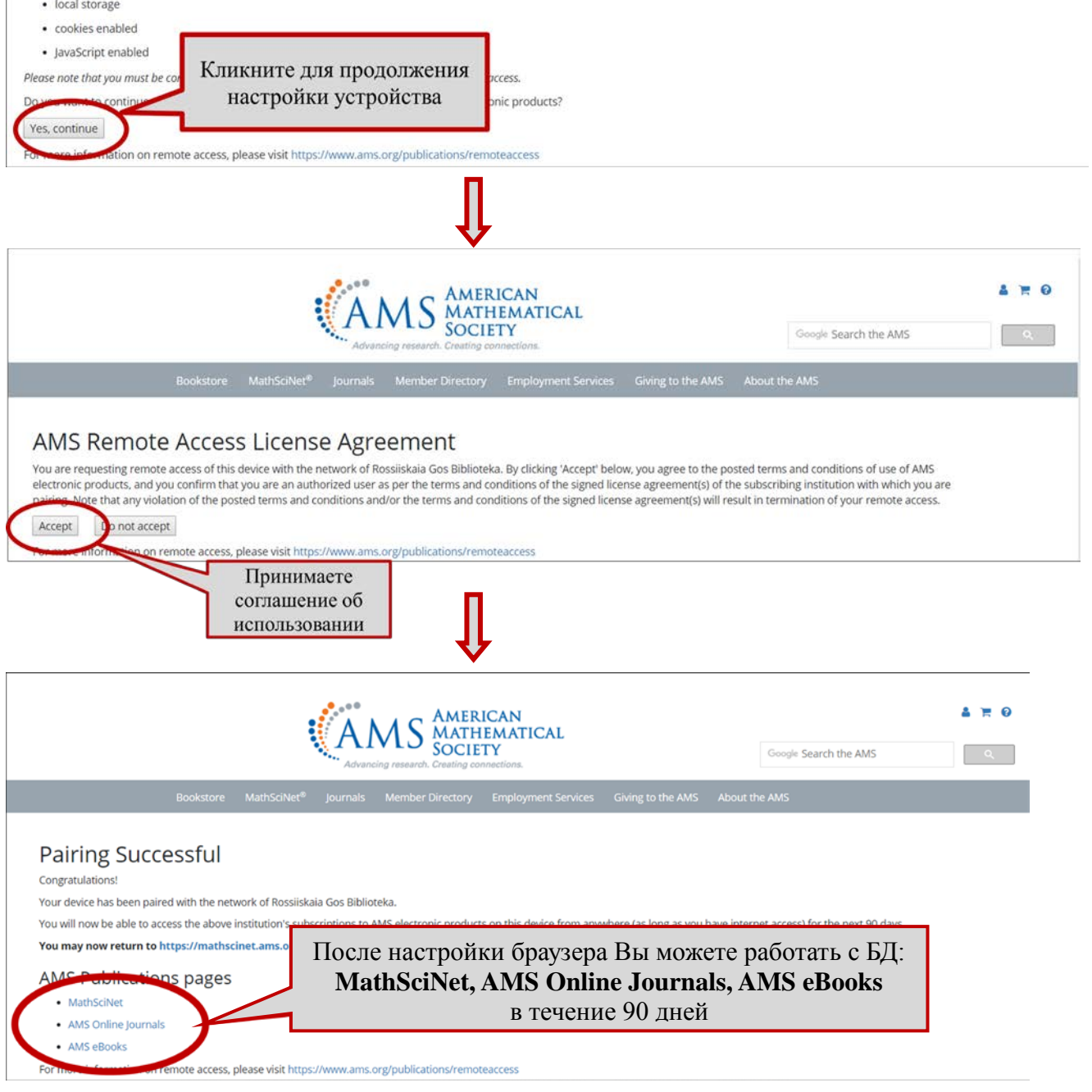

## **Важно!**

- **Для стабильного доступа нужно, чтобы используемый браузер разрешал использование cookies и JavaScript.**
- **Заново проводить такую настройку надо:**
	- **в каждом браузере отдельно**
	- **после очистки истории браузера**
	- **после 90-дней удалённой работы**